## **Adobe Premiere Pro - Get Started Using Premiere - Project Setup**

This handout will walk you through the process of how to set up a project in Premiere.

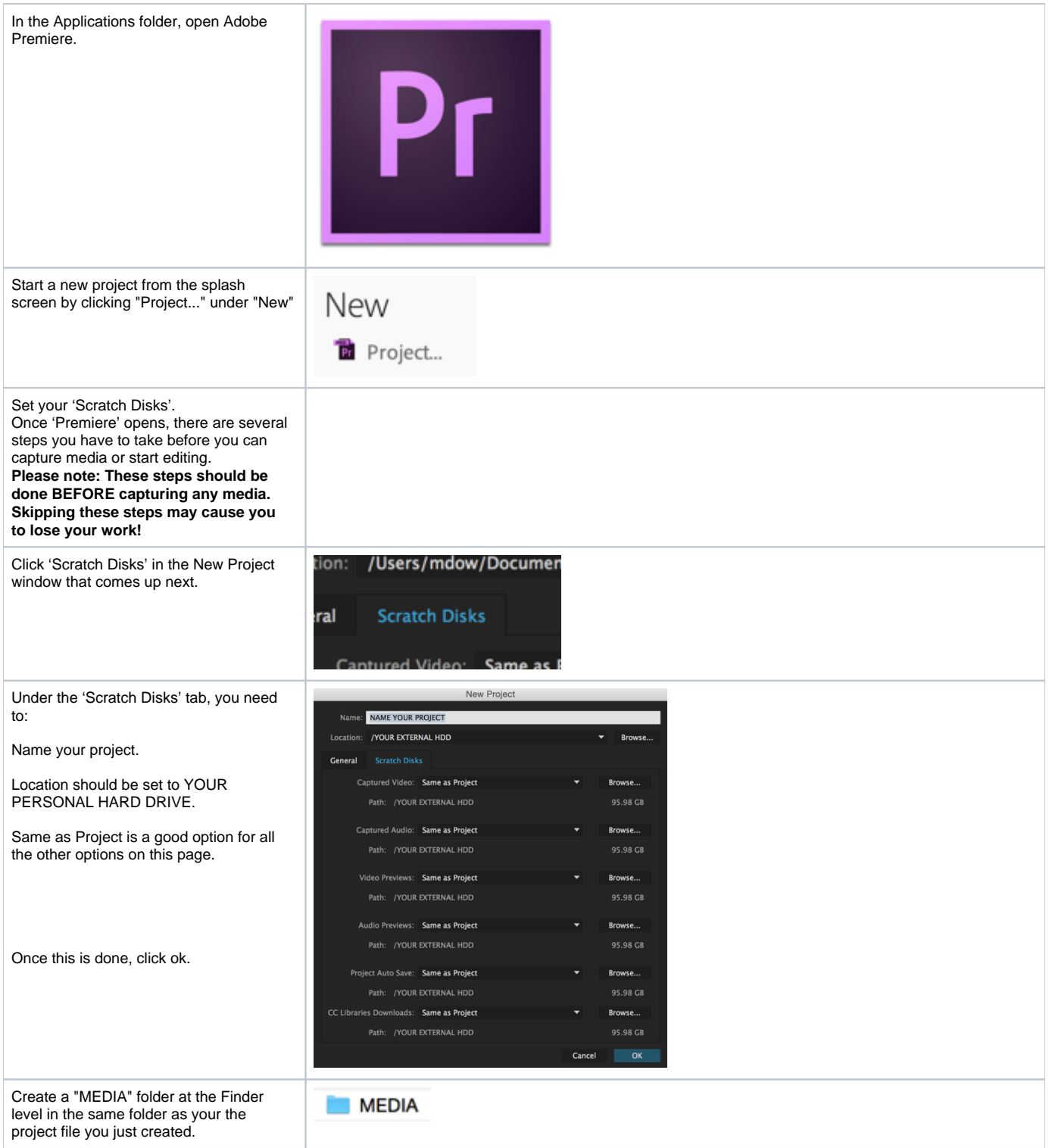

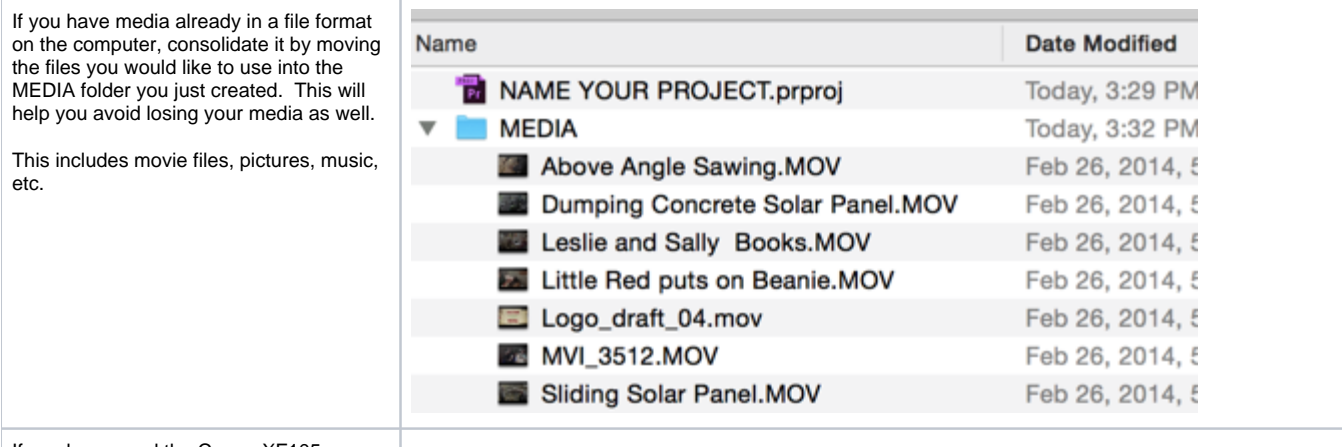

If you have used the Canon XF105 or XF305 camera then use the Canon XF backup utility to make a backup of the Compact Flash card using this workflow.

[AVID - Canon – XF Utility Compact Flash](https://wikis.utexas.edu/pages/viewpage.action?pageId=44944255)  [Card Media Backup Workflow](https://wikis.utexas.edu/pages/viewpage.action?pageId=44944255)

After consolidating your files into your 'MEDIA' folder, bring them into Premiere.

'File > Import...' command and select the files in the 'MEDIA' folder you created.

or

Drag and drop those files into the project.

**Note: Even if you import a file into the browser window, it does not copy it into your project. It is important to keep all of your media in one place. Always make sure to copy any media into your folder BEFORE importing it into 'Premiere'.**

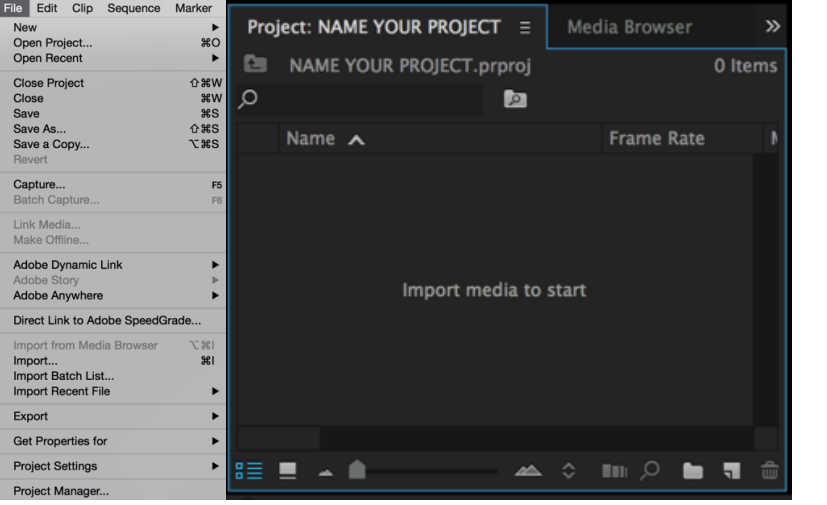

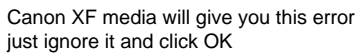

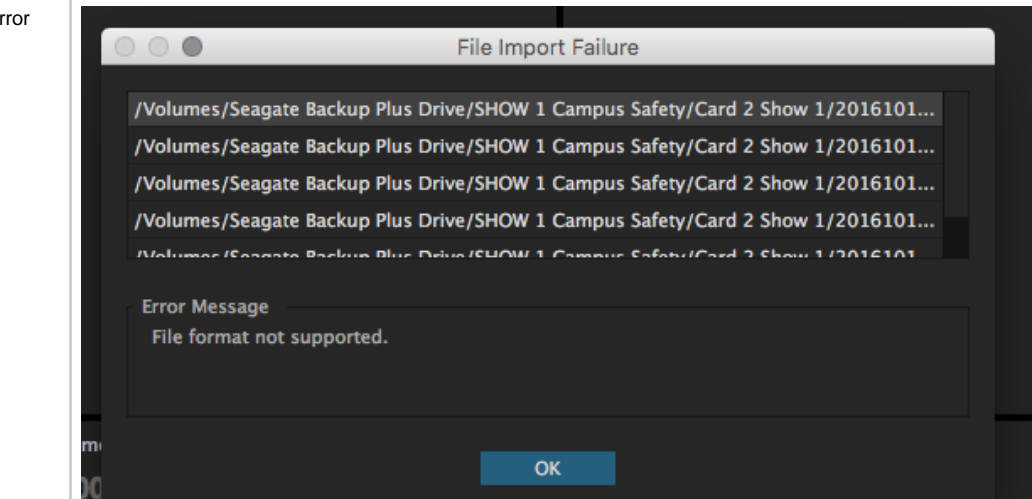

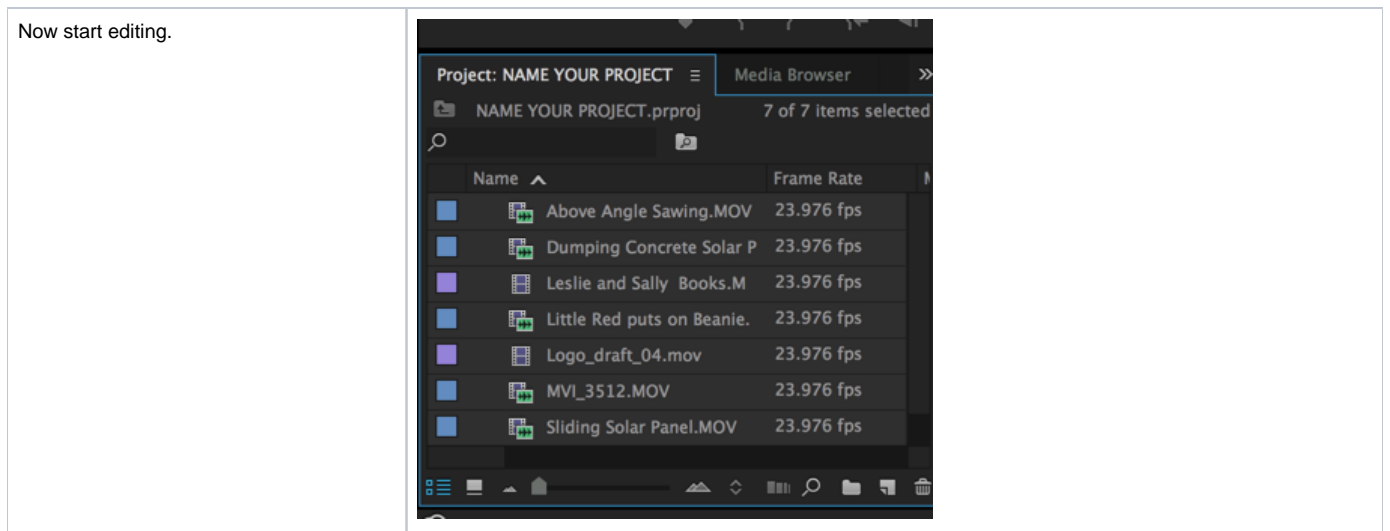